digital audio modular processing system

## 4 Channel unbalanced AES/EBU I/O C8189

C8000

## features

- 4 unbalanced AES inputs
- Input Sample Rate Converters (SRC)
- 4 unbalanced AES outputs
- Relay bypass for pairs of I/Os
- Relay wait time after power up
- Master mode (clock master for the frame)
- 75Ohm BNC connectors
- Remote control via C8702 Frame Controller, or http based API

## block diagram

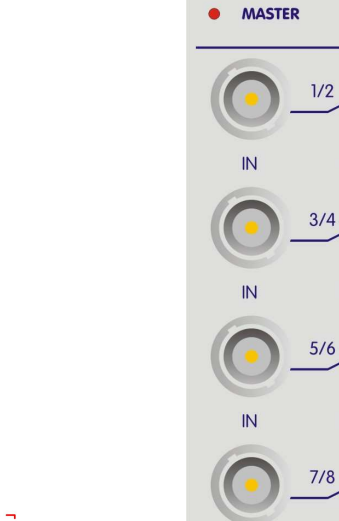

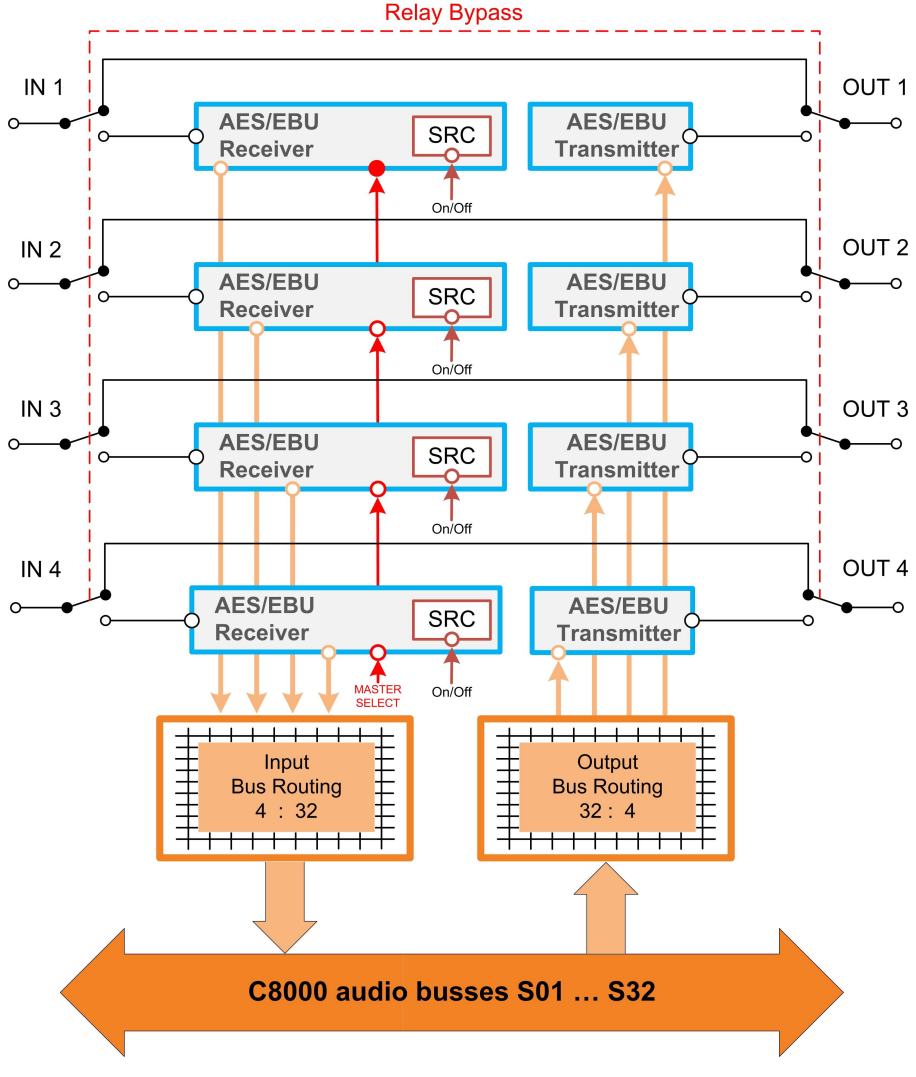

Jünger audio Studiotechnik GmbH

phone: +49-30-677721-0 fax: +49-30-677721-46 info@junger-audio.com www.junger-audio.com

1/10

## Jünger

**STATUS** 

**C8189** 8CH AES I/O

OUT

## 4 Channel unbalanced AES/EBU I/O C8189

## technical specifications

## AUDIO :

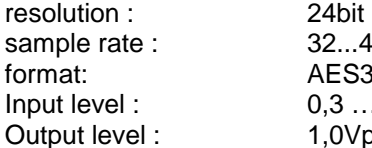

2...48kHz ES3id  $3... 5Vpp$ ,0Vpp at 75Ohm

## GENERAL :

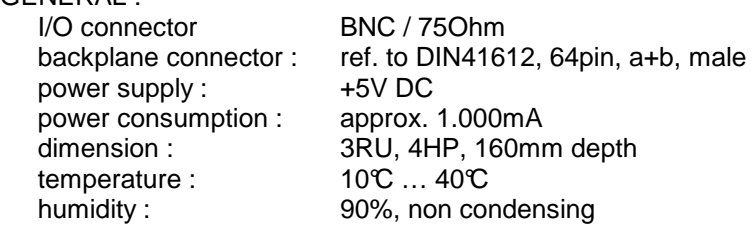

## hardware settings

The C8189 does not have front panel controls. It may be configured via a DIP switch and a rotary encoder. On the **front panel** there are two **LEDs** with different display modes:

### **STATUS**

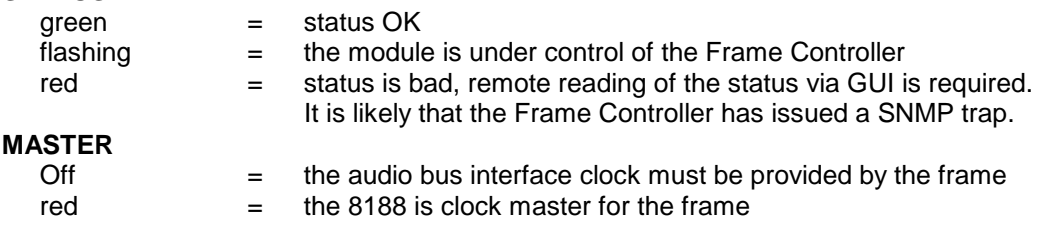

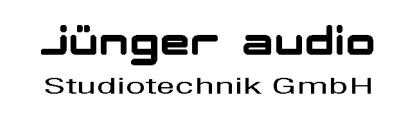

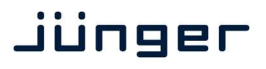

## location of switches:

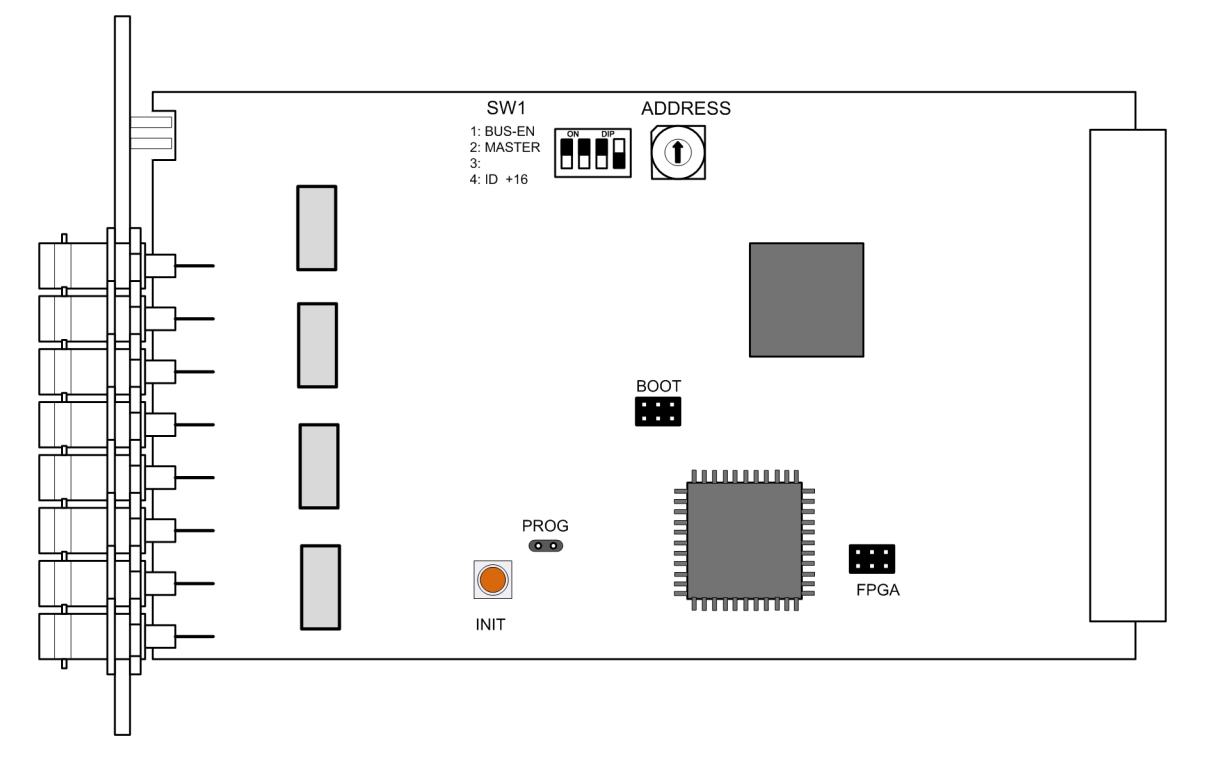

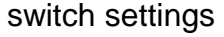

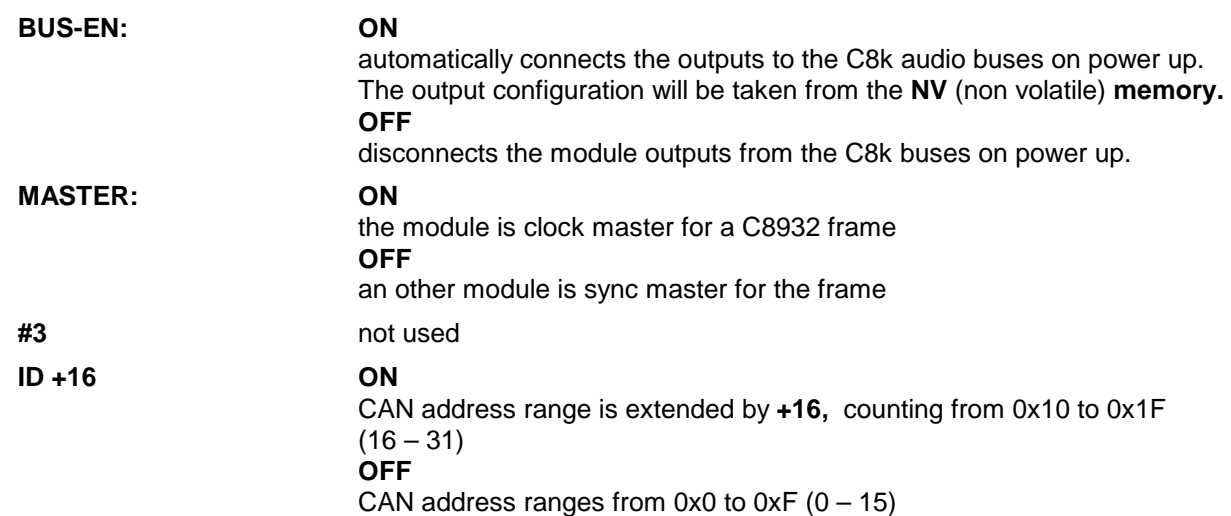

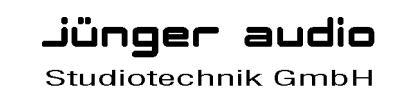

### rotary encoder settings

**ADDRESS 0 – F** 

sets the CAN ID . The 16 switch positions are hexadecimal numbers (0x0 to 0xF). Each module within a frame must be assigned a **unique** CAN bus address for proper communication with other modules of the frame.

**Important note!** To avoid audio bus conflicts when you replace a module or install an additional one and the configuration is unknown, the output bus drivers must be disabled by **BUS-EN=OFF** before inserting it. If all settings are done remotely and the unit fits into the bus assignment scheme of a frame, you must remove it and place the switch back into position **BUS-EN=ON**.

**INIT INIT** the button initializes the module to factory default if one holds it down while power up.

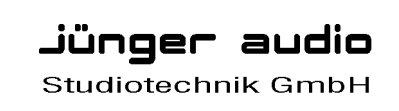

## 4 Channel unbalanced AES/EBU I/O C8189

## web browser based GUI

**Set up of all configurations, parameters and functions via a web browser. See also C8702 Frame Controller manual** 

### **OVERVIEW**

The modules overview of a frame (below the display of an example frame) :

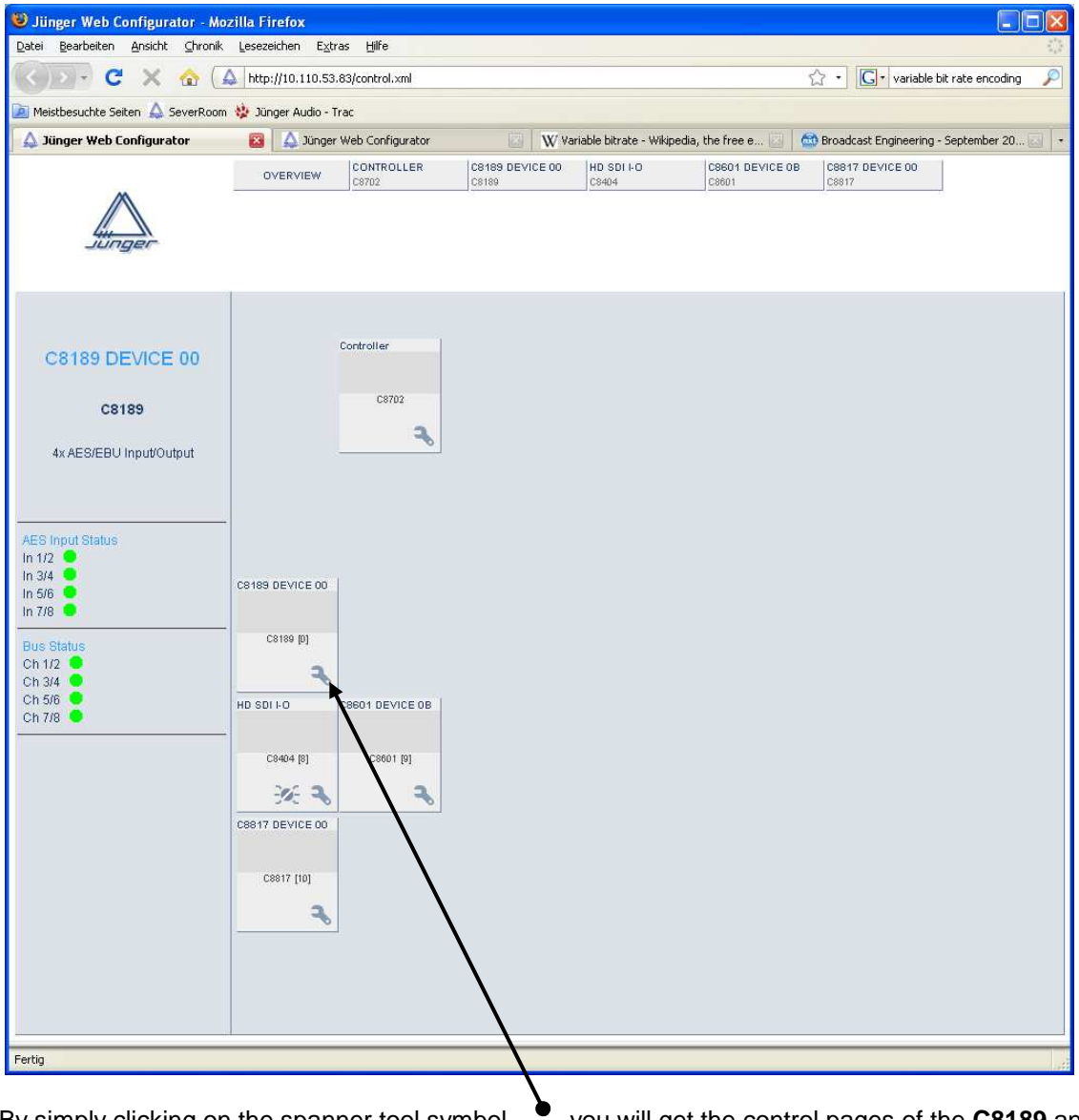

By simply clicking on the spanner tool symbol  $\bullet$  you will get the control pages of the **C8189** and the status window on the left side, which you will also see on mouse over. The entrance to the module setup is the **PRESET** page:

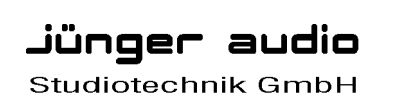

jünger

# 4 Channel unbalanced AES/EBU I/O C8189

## **PRESET**

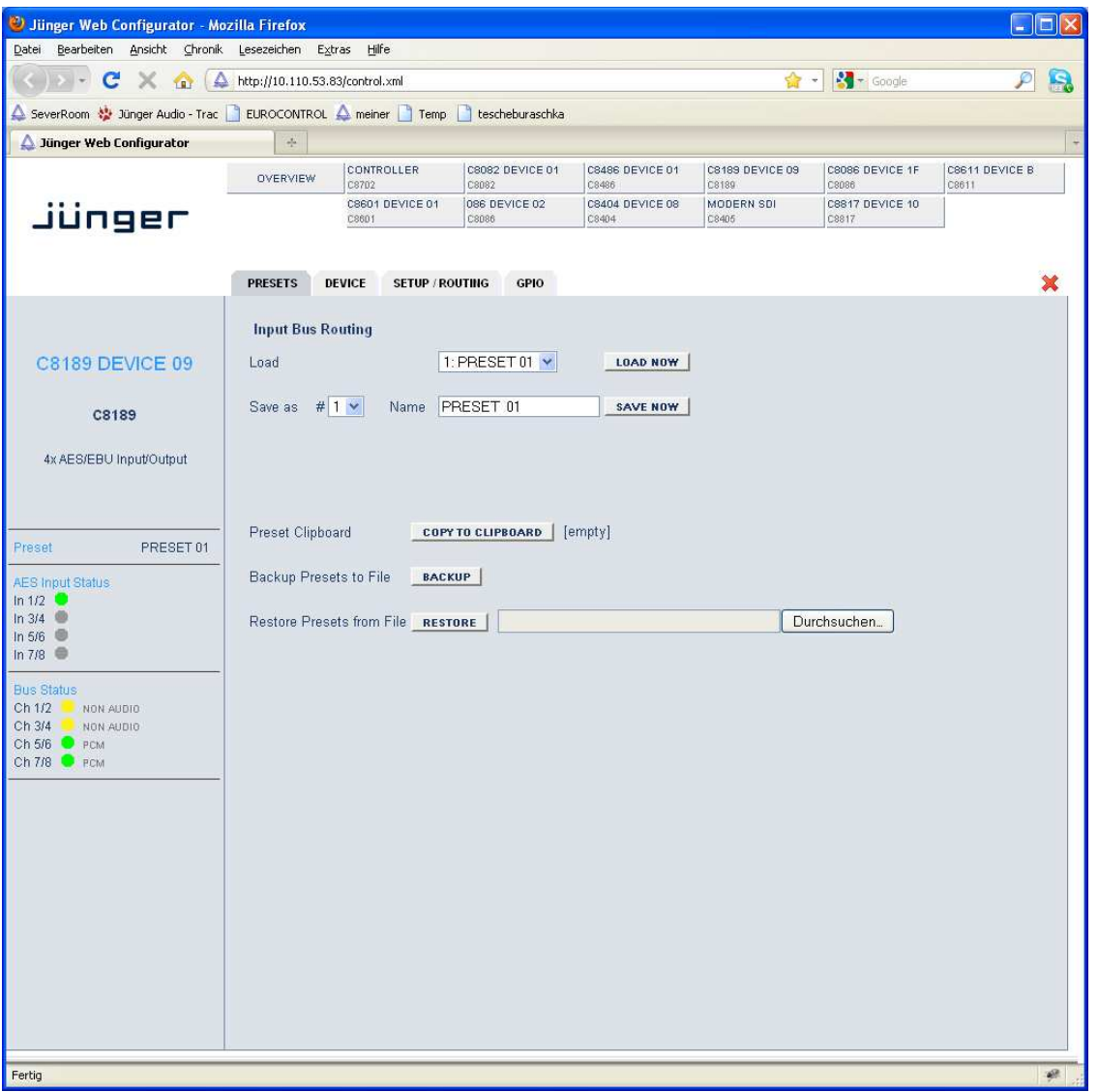

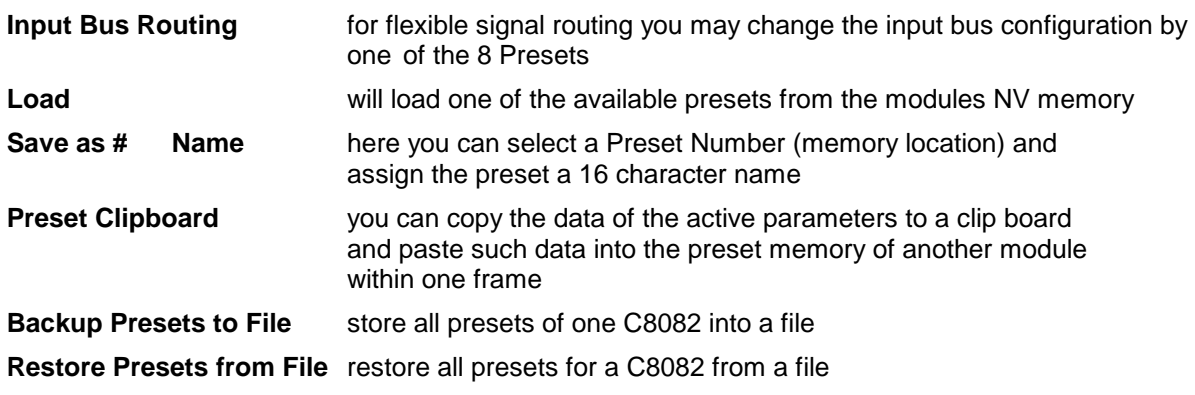

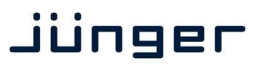

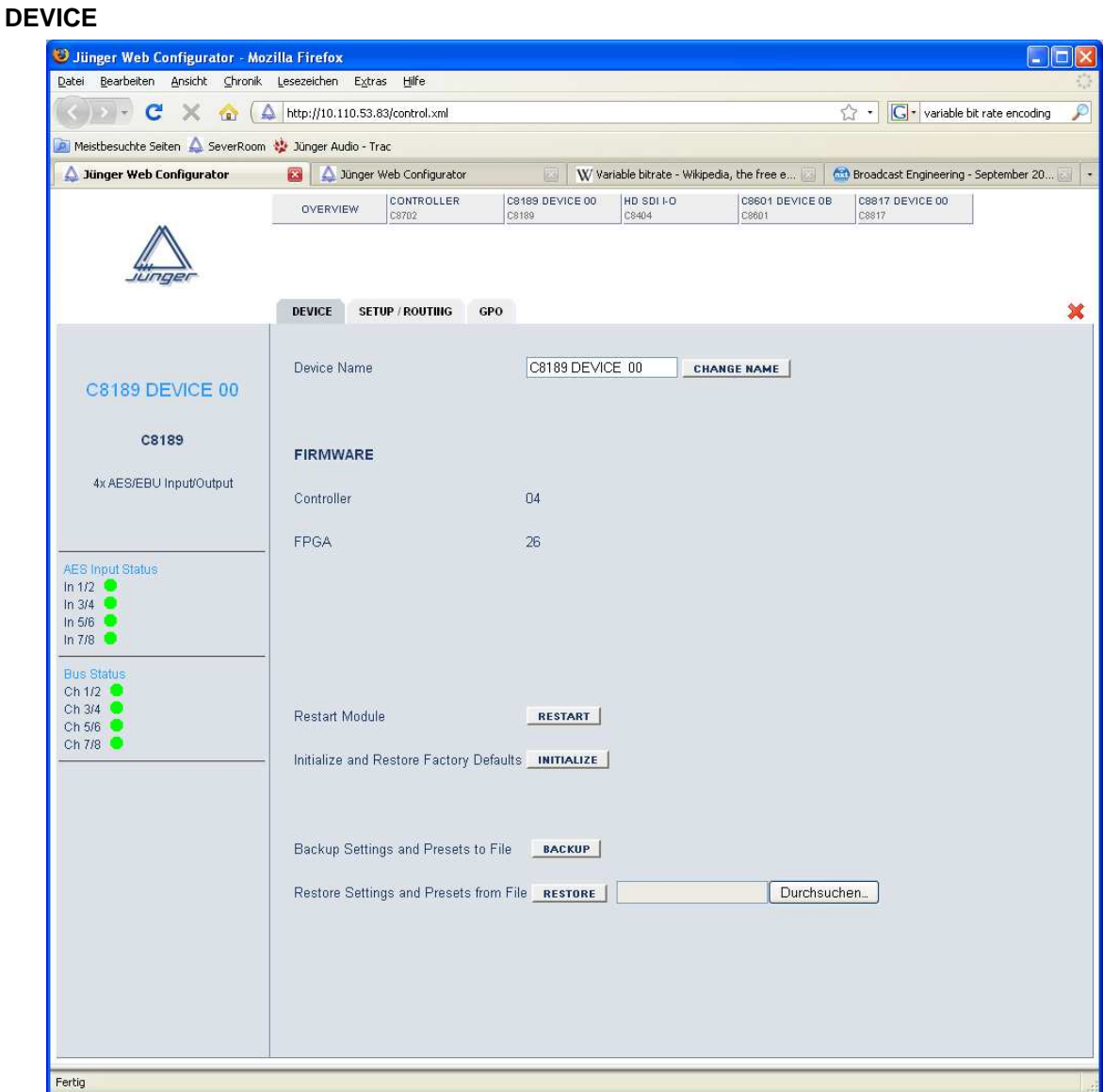

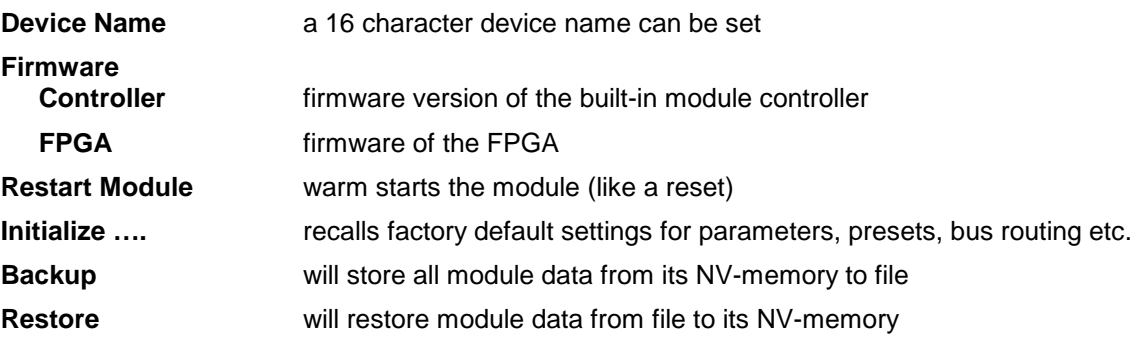

Jünger audio Studiotechnik GmbH

## 4 Channel unbalanced AES/EBU I/O C8189

### **SETUP / ROUTING**

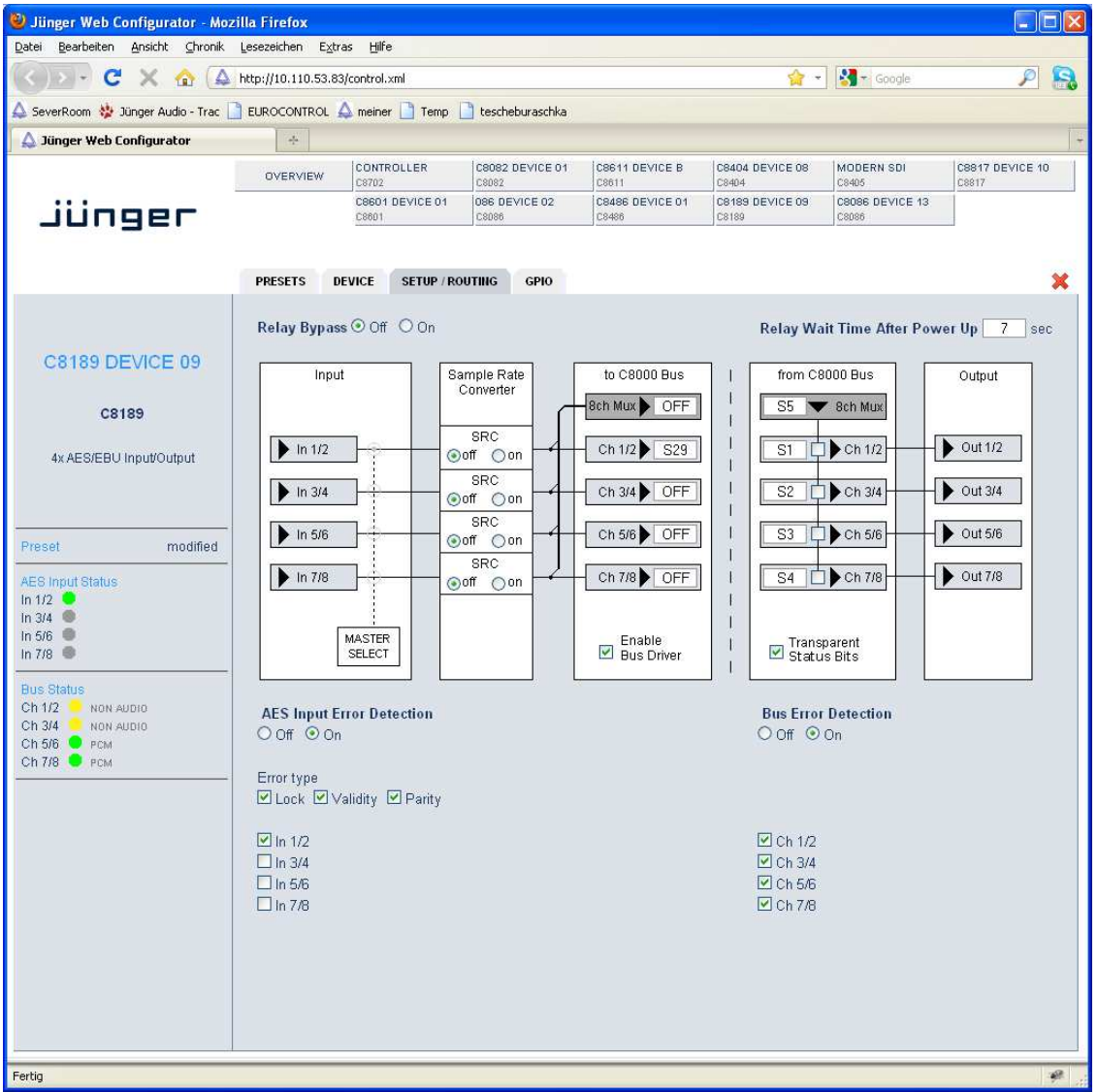

**Relay Bypass** the AES I/Os provide a relay for each pair, which may be turned off with this switch, i.e. the I/Os are put in **Relay Bypass** mode.

**Relay Wait Time the Relay Bypass** is active as long as the module has no power.<br>**After Power Up** If power is turned on, the module will wait this amount of time bet If power is turned on, the module will wait this amount of time before the relays are engaged to disable **Relay Bypass**.

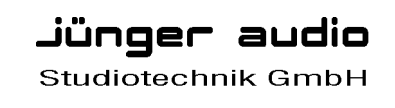

**MASTER SELECT** if the module is turned into **Master mode** by **SW1**, you may select here one of the four **AES inputs** as the actual MASTER input. In this case the clock reference of that input will be used to synchronize the whole C8932 or an island of the C8934 frame.

**Important note!** For a **C8932** frame the **C8189** must be placed into one of the slots marked red and no other sync source (e.g. C8830) must be installed.

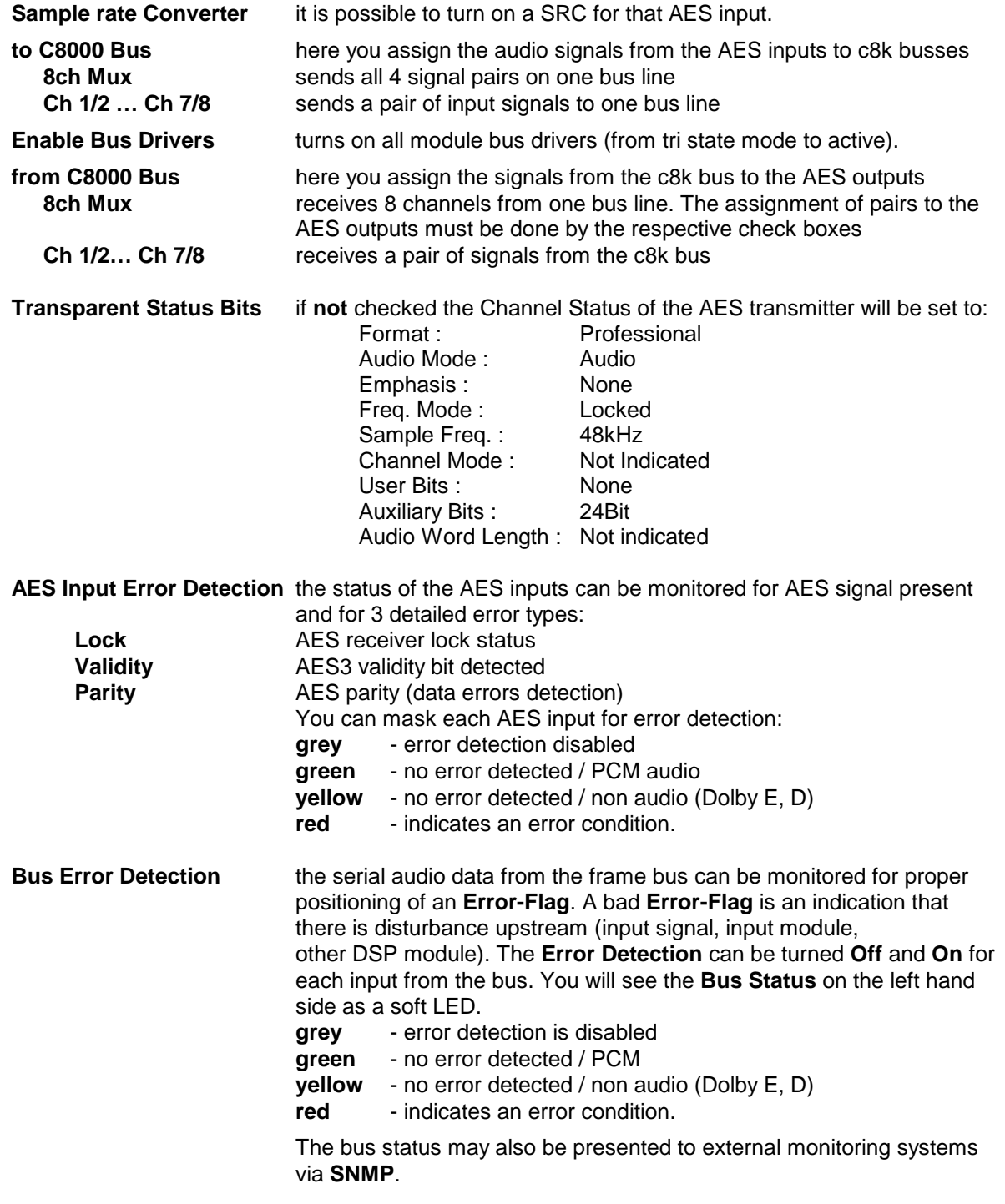

Jünger audio Studiotechnik GmbH

9/10

## 4 Channel unbalanced AES/EBU I/O C8189

### **GPO**

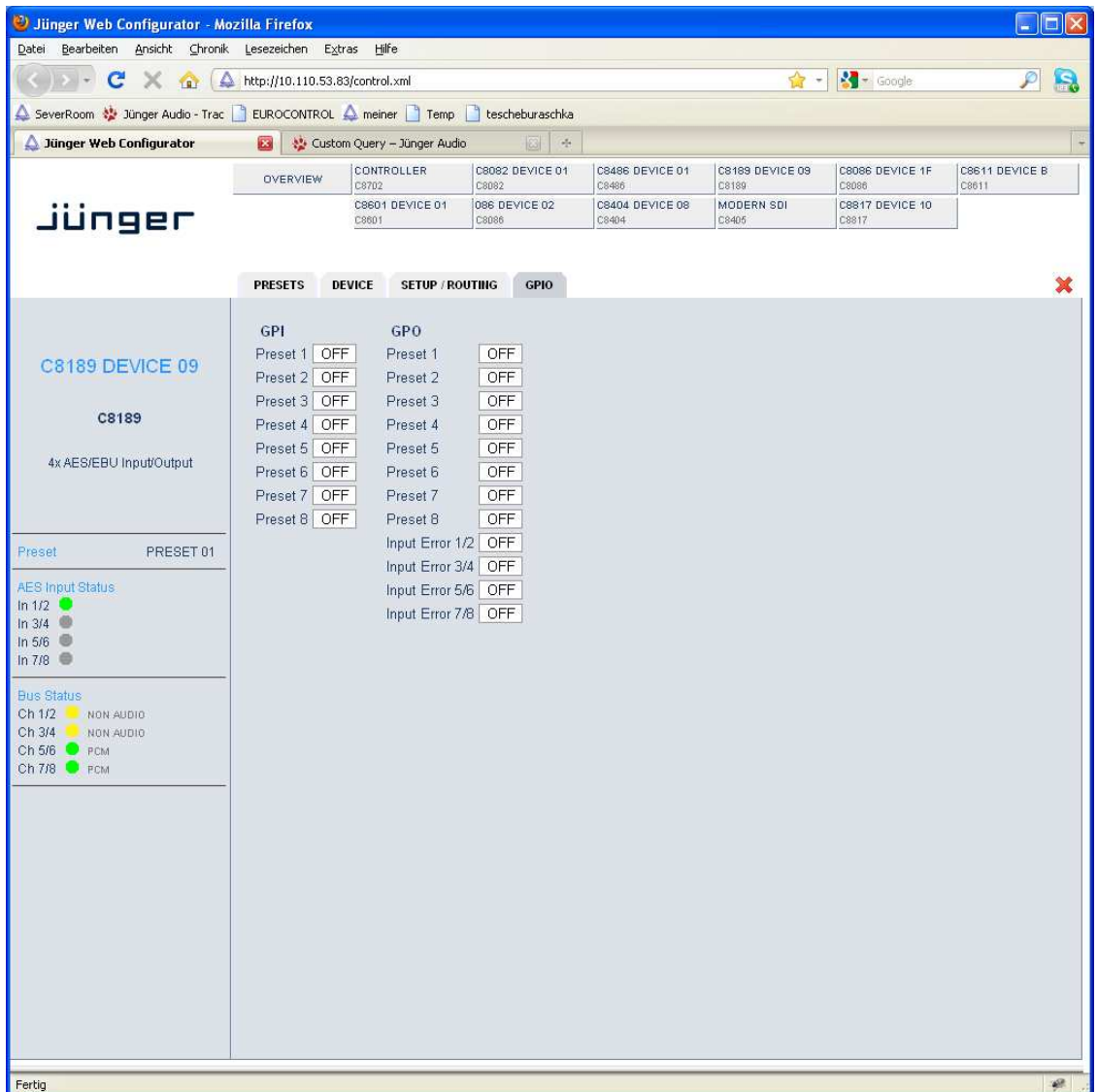

**GPO**s (Tallies) may signal the status of a module by means of relay switches. Those relays have **NO** (normally open) as well as **NC** (normally closed) contacts. This allows easy interconnection with more generic monitoring equipment. If an event occurs the C8189 puts the assigned number on the CAN bus so a C8817 **GPI/O** module or the **brc8x** may turn on a relay or button LEDs (see C8817 manual for details).

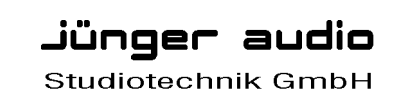

phone: +49-30-677721-0 fax: +49-30-677721-46 info@junger-audio.com www.junger-audio.com

10/10